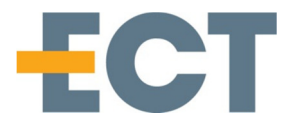

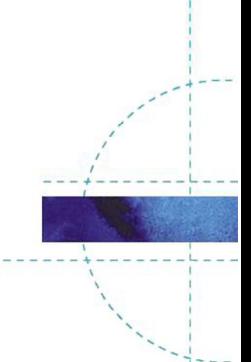

# CarePhone Configuration application

Abstract: This document contains the manual for CarePhone Configuration application PA1Config

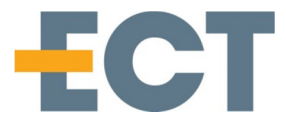

Revision history

12-02-2014 00.1 0.01 HM Document created...

# Date D.Rev. S.Rev. Init. Comment

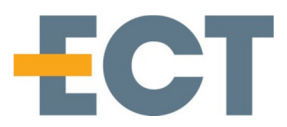

## **Contents**

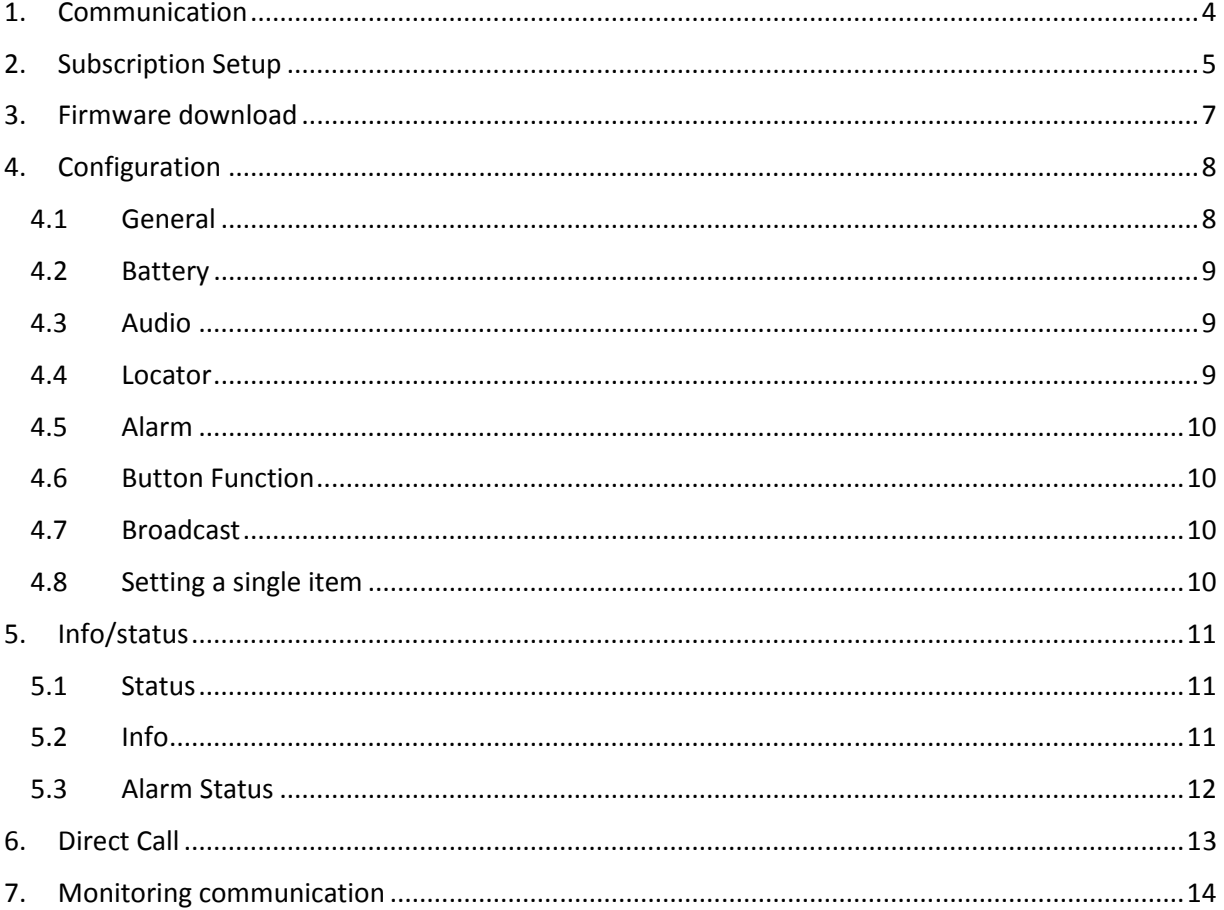

# Introduction

**References** 

# **Acronyms**

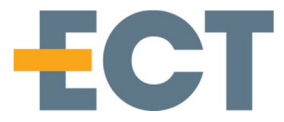

## 1. Communication

It is possible to communicate with the CarePhone in 2 ways, either through a programming charger (COM port) or through the MSF/XML-RPC IP interface to a Spectralink wireless server.

2 windows specify how communication is setup.

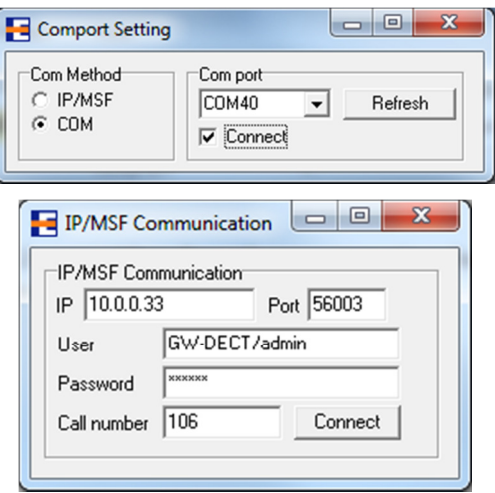

To select which method to use, select the wanted communication in the Com method field.

If IP/MSF is selected it is possible to use the IP/MSF Communication windows fields, otherwise it is not possible to enter anything in these fields.

Communication status is shown in the main window status bar at the bottom

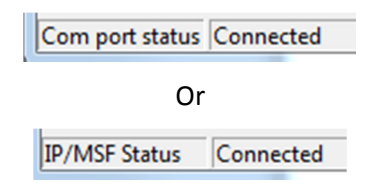

Depending on which communication method is selected

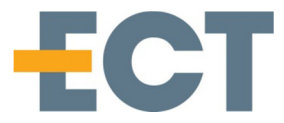

## 2. Subscription Setup

To be able to set the subscription parameters it is necessary that the application communicates with the CarePhone through the USB connection. The subscription setup can setup the base ARI in the CarePhone and/or clear any previous subscription data - another subscription feature is to clear the base ARI, in which case the CarePhone tries to subscribe to the first base it detects (not necessarily the one with the strongest signal)

To setup and read Base/CarePhone ARI/IPEI use the Subscription window.

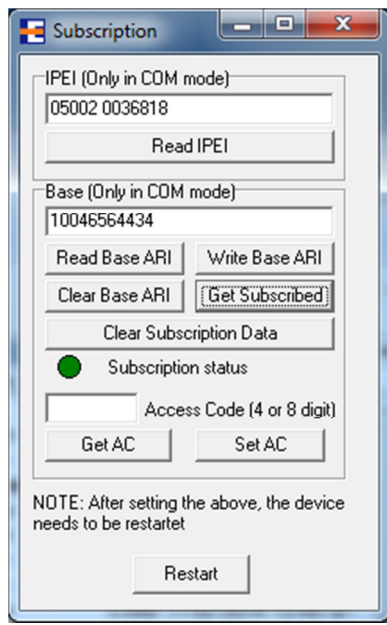

To configure the base station, the base station must know the CarePhone's IPEI code. This is found by pressing the "Read IPEI" button – and use the information retrieved in the text field to configure the base station.

If Access Codes are used these can be set by the Get and Set AC buttons

To configure the CarePhone for subscription to the base, it is possible to make it in 3 ways:

- 1. If the base station ARI is known, it can be entered in the base ARI text field, either as 12 digits with space or as 12-digit IPEI as shown in the next picture.
- 2. It is also possible to clear the base ARI information in the CarePhone, which makes the CarePhone search the first base and subscribe to it (if subscription is allowed by the base).
- 3. Automatic subscription. With the CarePhone in the charger and the charger is powered, press 5 times on the front button of the charger within 5 seconds – the CarePhone automatically clears its (if any) existing subscription and starts searching for a new base station

If the CarePhone has been subscribed to another base before, it is necessary to clear the subscription data first (unless using the automatic subscription). This is done by pressing the "Clear Subscription Data" button.

When using Automatic subscription, by default it will use empty Access codes unless being set before hand.

To enable the changes, the CarePhone must be restarted, unless the automatic subscription is used

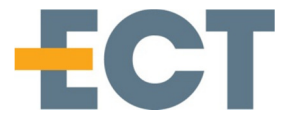

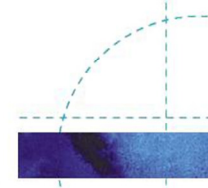

To check if the CarePhone is subscribed use the "Get Subscribed" button – the subscription status indication is green if successful or red if not subscribed. If the CarePhone is located in the charger when

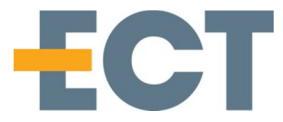

## 3. Firmware download

To download new firmware to the CarePhone, the CarePhone must be placed in a programming charger (the charger has 4 pogo pin instead of normal 2) and connected to a PC. OTA is not supported.

Select COM port as communication method, select the firmware file and press the download button

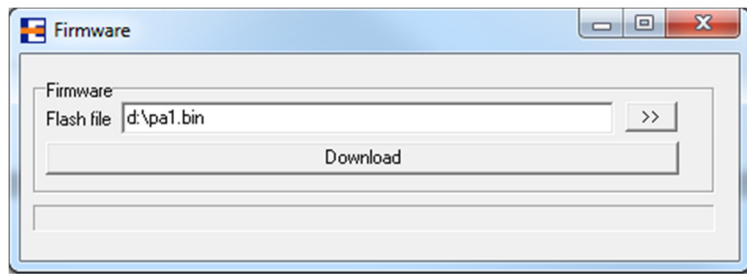

After a few seconds the progress bar should start showing progress.

In case the Programming Charger is not recognized by windows – please download relevant drivers from http://www.ftdichip.com/FTDrivers.htm and select VCP

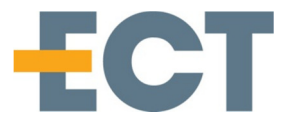

## 4. Configuration

On the configuration tab it is possible to set almost all configuration settings available on the CarePhone, however some settings have been reduced to a couple of values even if it is possible to set many more e.g. Power Off timeout can be set in any seconds (<254) but the configuration tab only shows 5 different values. Also Charging Notification and Night Mode settings actually sets 2 configuration item each (but it's possible to set them independently by MSF/XML-RPC interface)

#### 4.1 General

Auto Answer on incoming calls can be set to disabled, Immediate Hook off or the number of rings before auto answer. If it is disabled, answering the call can only be done by pressing the front button on the CarePhone, on immediate hook off no ringing melody is sounded and speech is available immediately.

The Ringing Melody can be set to 5 different ring tones – at the moment only Ring Tone 1 and 2 is populated – selecting a Ringing melody which is not active will make the vibrator (if enabled during ringing) vibrate during the ringing.

Power off timeout can be selected from 3, 5, 10, 20, 30 sec and is the time needed to hold the front button on the charger pressed before the CarePhone turns off power. The CarePhone needs to be put in the powered charger before it is possible to use power off.

Vibrator enabled during ringing makes the vibrator vibrate during the ringing signal and follows the melody length

If vibrator enabled for the button, a short vibrator feedback is felt when pressing the CarePhone button.

Out of range enabled plays a melody when the CarePhone is out of range of the base station – besides the audio indication of out of range it is also possible to see this on the 4 front red LED's which is running in a circle if there is no connection to the base station (or not registered during startup). The Out Of Range is indicated 15 seconds after the CarePhone loses connection.

Night mode can be enabled to have the 4 red LED's glow with the specified Night mode intensity when the CarePhone is placed in a powered charger – this will make the CarePhone easier to find in the dark at night, and by reducing the LED intensity it will only glow slightly.

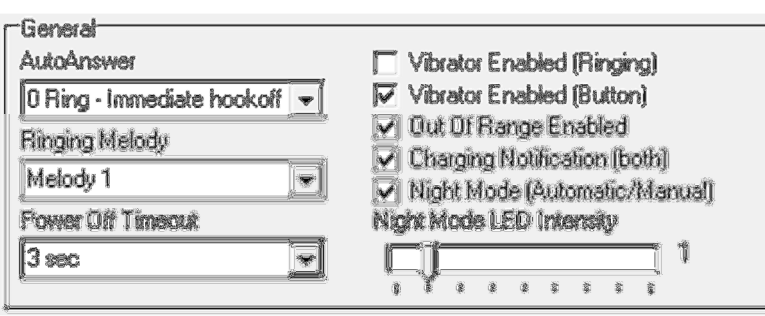

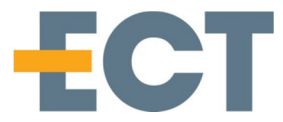

#### 4.2 Battery

To indicate to the user or alarm server that the CarePhone is running low on battery it is possible to set different notification items – both visual and audio.

Setting LED indication enabled will light the top red LED (blinking) when battery is low, if Audio indication is enabled it will sound the battery low sound at the same time. Battery low indication can be set for 10% and 25% and also be repeated every 5 minutes if needed.

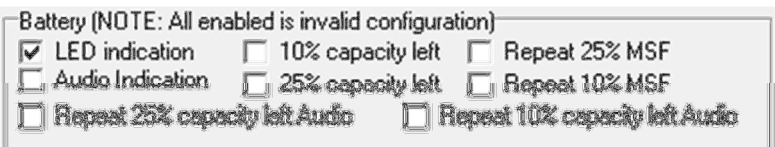

#### 4.3 Audio

As the CarePhone is a full duplex speaker device it is not recommended to set all volumes and microphone settings to maximum as this might give distortion or heavy feedback – a recommended value is 8 for the speaker and 11 for the microphone – if more output on the speaker is needed it may be necessary to reduce the microphone sensitivity and vice versa.

All additional sounds and indication use the Ringing volume setting.

When using Direct Call it is possible to enable Call Alerting if the wireless server does not give call progress tones.

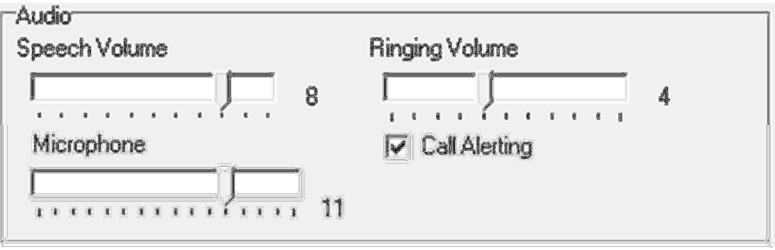

#### 4.4 Locator

For the locator functionality it is possible to set the high and low values – any detected value outside high and low value will raise an alarm and/or notification if enabled.

If locator is not needed or not used it can be disabled to preserve battery standby time significantly. The CarePhone needs to be restarted for this to take effect.

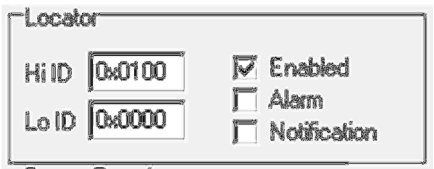

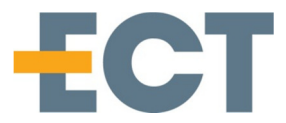

#### 4.5 Alarm

If button function (or locator alarm is enabled) is set to Alarm, the Alarm setting is active.

Indication can be set to either Sound or LED indication or both, also if no indication is wanted it can be set to none.

To repeat the alarm the time between repetitions can be set and the number of repetitions as well

Please note that a repetition of 1 gives 2 alarms – the initial alarm and the repetition.

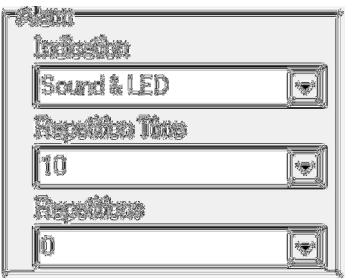

#### 4.6 Button Function

When pressing the CarePhone front button it can either generate an alarm or call a preprogrammed number directly (Direct Call).

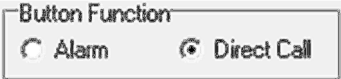

#### 4.7 Broadcast

It is possible to broadcast the configuration setup to all connected units if the communication is set to IP MSF/XML-RPC. As no reply is received the message can be repeated for a better chance of each CarePhone getting the broadcast message

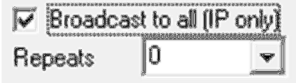

#### 4.8 Setting a single item

It is not possible to set a single configuration item through the Configuration tab page, however it is possible if using MSF/XML-RPC from e.g. an alarm server (see MSF documentation).

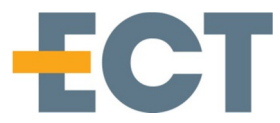

# 5. Info/status

The Info and Status page gives general information and status of the specified CarePhone (either connected buy COM port or selected by call number in IP/MSF setting).

Also Alarm status can be monitored here.

#### 5.1 Status

By pressing the Get button the latest status can be retrieved – the latest status contains info on battery state, general CarePhone state (Idle, alarm, calling, speech etc.) and also its present charger state. IF locator is enabled and a locator beacon has been detected the latest id is shown. If locator is not enabled this value is undetermined.

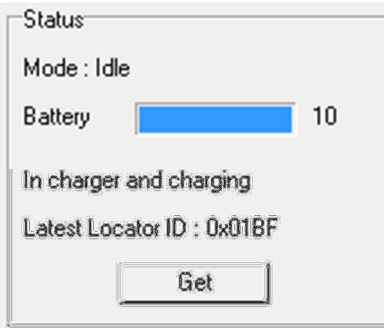

#### 5.2 Info

Information about production date, serial number, hardware and software version can be retrieved by pressing the Get button in the Info window. The serial number is the CarePhone IPEI number in hexadecimal form. Production date is week/year.

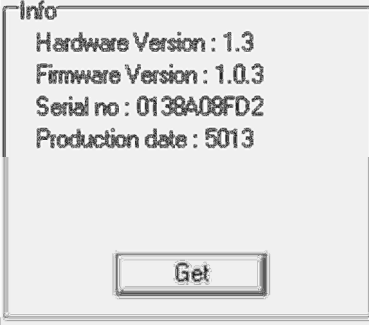

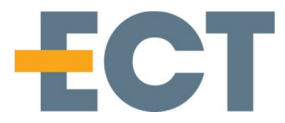

#### 5.3 Alarm Status

If a CarePhone has initiated an alarm, the indicator will blink red – to acknowledge the alarm press the Ack button and the indicator will switch to constantly red – also the alarm will be acknowledged on the CarePhone and only the red LEDs will blink (if enabled). To clear the alarm press the Clear button and the CarePhone will enter idle mode.

Please note this feature will require a proper alarm server to handle multiple alarms, as the configuration tool only responds to the latest initiated alarm.

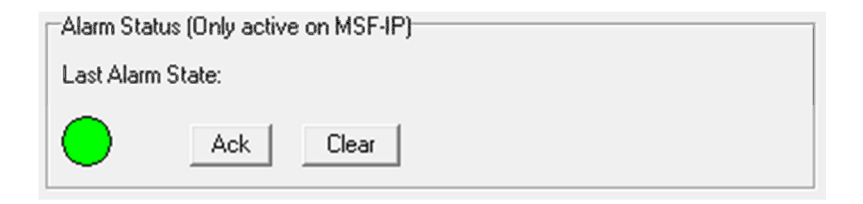

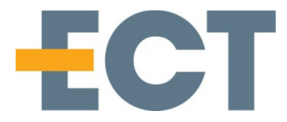

# 6. Direct Call

If the CarePhone button setting is set to Direct Call in configuration, a press on the front button will initiate a call to the specified number set in the Direct Call window.

At present it is only possible to enter maximum 16 digits and select Direct call

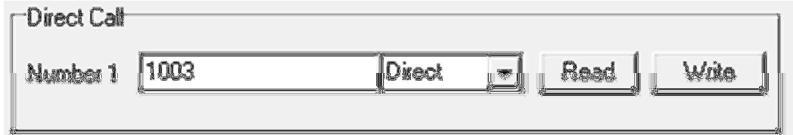

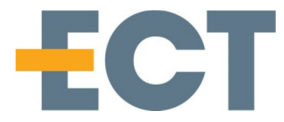

# 7. Monitoring communication

In the about menu it is possible to activate the monitor window.

The Monitor window shows the packages send and received (subscription setup being an exception) and can be used to debug/help with communication from other applications.